*Mittwoch, 11. März 2020 06:00*

# **Audiodamage Continua**

*Autor: Peter Kaminski*

*Mittwoch, 11. März 2020 06:00*

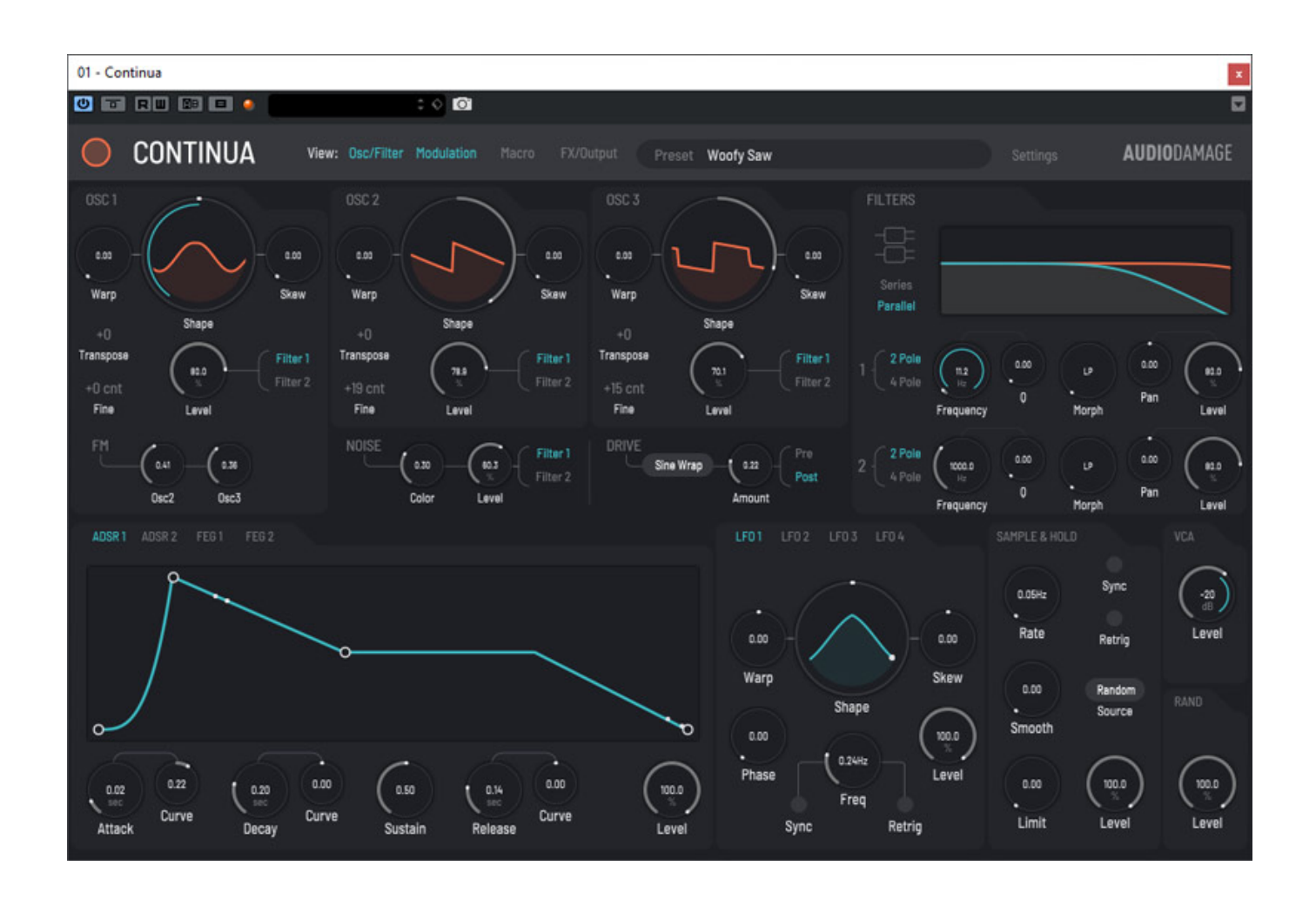

*Audiodamage ist eine Firma, die schon seit 2002 Plug-Ins und virtuelle Instrumente entwickelt und anbietet. Zu Hause ist man in der Stadt Boulder in Colorado, eine Stadt in der Nähe der Rocky Mountains, die bekanntermaßen bei Studenten und Nerds sehr beliebt ist.*

*Audiodamage bietet unter anderem als virtuelle Instrumente den Drum Synthesizer Axon 2 sowie den zehnstimmigen Stereo Granular Quanta an. Im Februar 2020 präsentierte Audiodamage mit dem Continua Synthesizer ein weiteres virtuelles Instrument, das wir hier näher vorstellen möchten.*

#### **Systemvoraussetzungen**

*Continua läuft unter Windows ab Windows 8.1 (64 Bit) sowie macOS ab 10.11 und steht in den Formaten VST2, VST3, AAX und AudioUnit (macOS) bereit. Es gibt auch eine Version für iOS für das iPad, wobei neuere, leistungsstarke iPads empfohlen werden.*

#### **Konzept**

*Continua ist nicht wie man häufiger liest und hört ein klassischer Wavetable-Synthesizer sondern ein Synthesizer basierend auf den üblichen Wellenformen Sinus, Rechteckt und Sägezahn, die über ein Morphing stufenlos angewählt werden können und sich unter anderem über Wavefolding noch modifizieren, bzw. modulieren lassen. Die Struktur ist dabei ganz klassisch mit drei Oszillatoren, zwei Filter einem VCA (eigentlich ja DCA) und LFOs sowie Hüllkurvengeneratoren zur Modulation von Parametern. Der Audiosignalweg ist weitgehend fest in dieser Anordnung und Reihenfolge vorgegeben, wobei sich die Modulationswege dagegen weitgehend frei konfigurieren lassen.* 

#### **Bedienung**

*Die Bedienung ist auf zwei Seiten oder Views aufgeteilt und zwar eine für Oszillatoren, Filter, DCA und Modulationsquellen und eine weitere Seite für Makros und Effekte. Oben ist eine Leiste mit globalen Parametern, die auf beiden Seiten sichtbar ist.* 

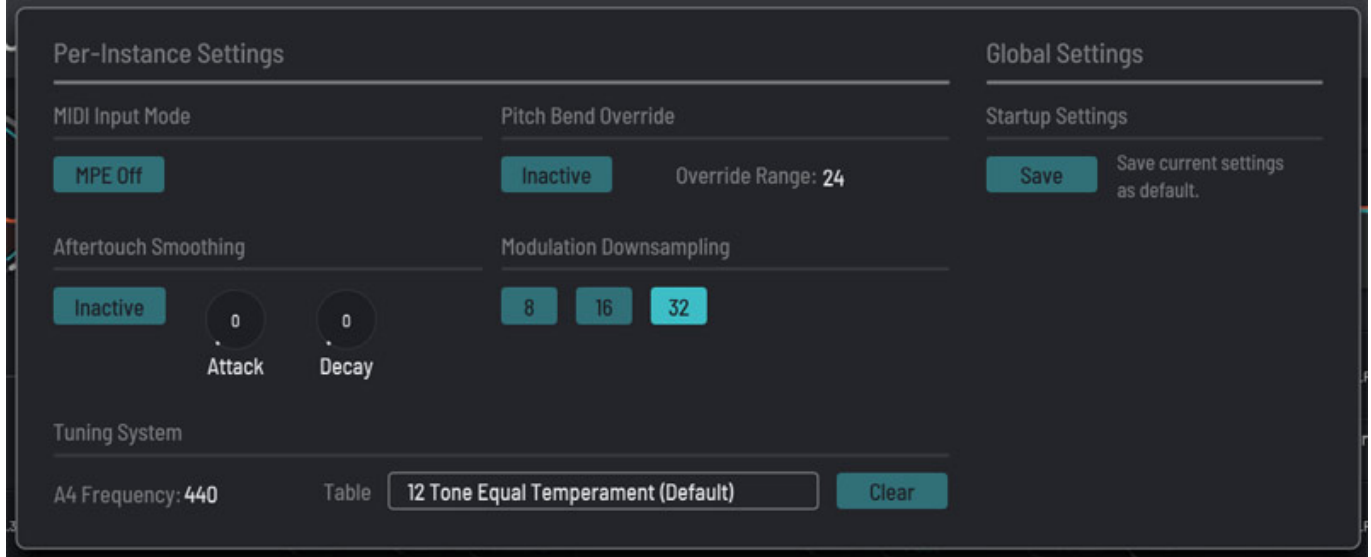

*Hier lassen sich zum Beispiel globale Einstellungen (s. Abb. oben) vornehmen, wie MIDI-Einstellungen, Setup-Einstellung bei Plug-Start und Aftertouch-Empfindlichkeit sowie Referenztonhöhe. Anzumerken ist hier, dass auch MIDI Polyphonic Expression (MPE) verstanden wird. Interessant falls man ein Roli Seaboard oder ein Haken Continuum sein eigen nennt.*

*Mittwoch, 11. März 2020 06:00*

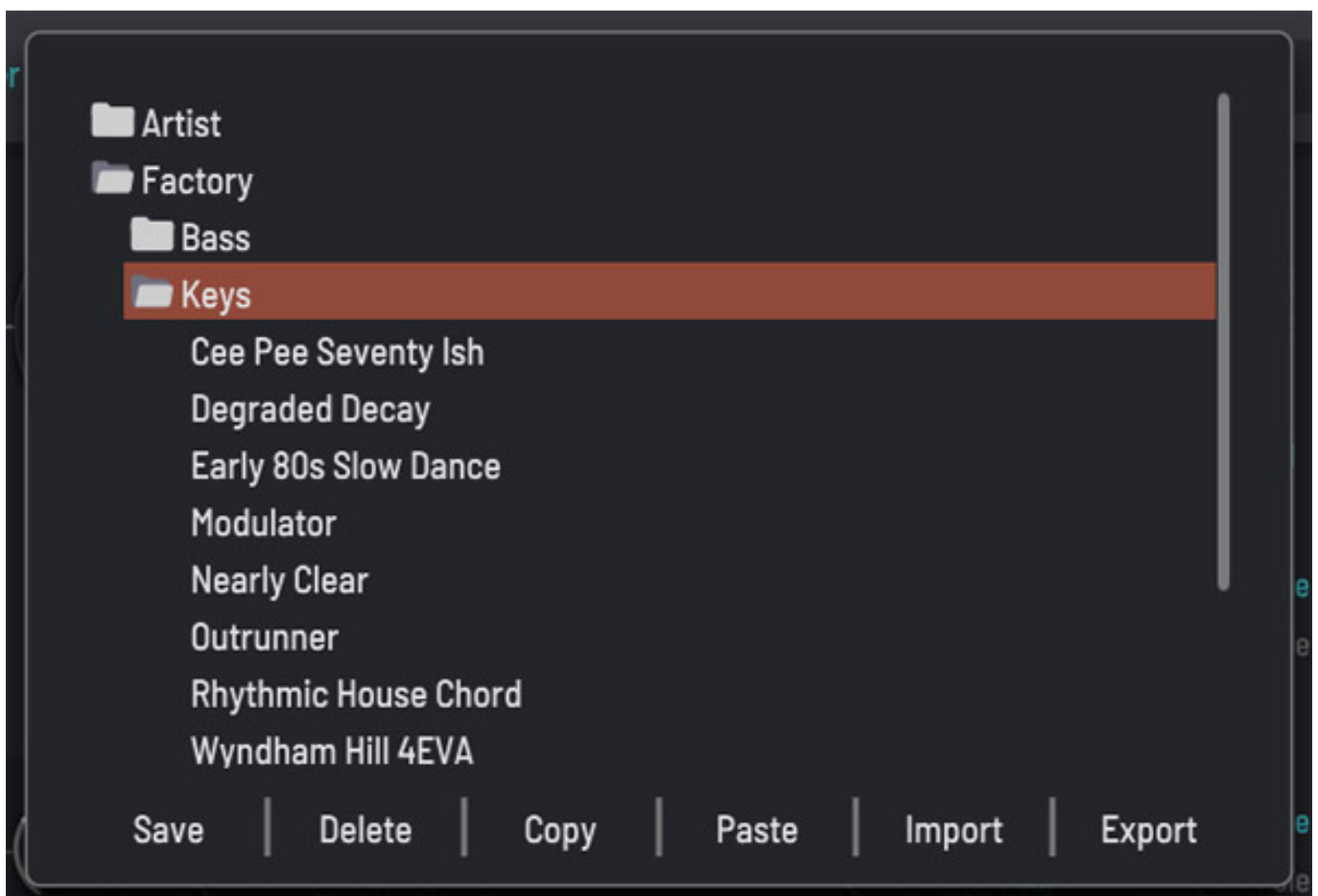

*Oben über die Leiste lassen sich auch die Presets über einen Browser aufrufen (s. Abb. oben), Importieren, Kopieren etc.* 

# **Oszillatoren und Filter**

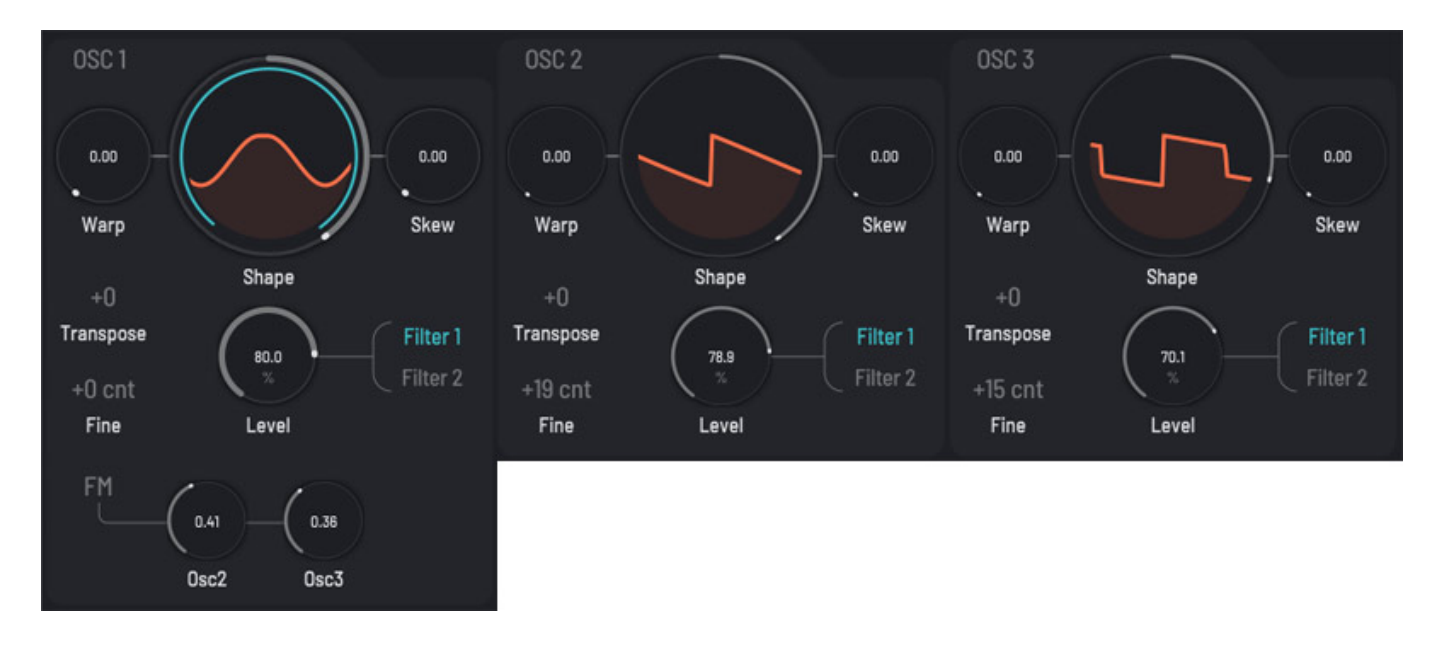

*Mittwoch, 11. März 2020 06:00*

*Die drei Oszillatoren sind identisch aufgebaut bis auf die Tatsache, dass Oszillator 1 von Oszillator 2 und 3 auch FM-moduliert werden kann, Der Modulationsgrad lässt sich dabei individuell einstellen. Jeder Oszillator lässt sich getrennt auf das Filter 1 oder 2 oder beide routen. Die Tonhöhe der Oszillatoren kann man in Halbtöne und Cent-Schritte individuell einstellen.*

*Die Wellenform lässt sich mit der Maus über "Shape" verändern und die ausgegebene Wellenform wird auch grafisch angezeigt. Das Morphing geht von Sinus über Rechteck. Sinus ist dabei Mitte und Rechteck ganz rechts. Wenn der Shape-Regler aus der Mitte nach Links bewegt wird ändert sich an der Wellenform nichts - also weiterhin Sinus - wenn Warp- und Skew-Parameter auf 0 sind. Wenn diese Parameter aber aktiv sind kann man mit dem Shape-Regler die Wellenform auch in dem Bereich 9 bis 12 Uhr verändern. Die Beschreibung der Warp- und Skew-Parameter ist etwas schwierig, da sie auch Abhängig von Position, bzw. Bereich des Shape-Reglers ist. Warp kann man da noch am ehesten mit einem klassischen Wavefolder vergleichen. Skew verändert die Wellenform und flacht diese zum Beispiel ab und bei der Shape Position Rechteck lässt sich mit diesem Parameter eine Pulsweitenmodulation erreichen.*

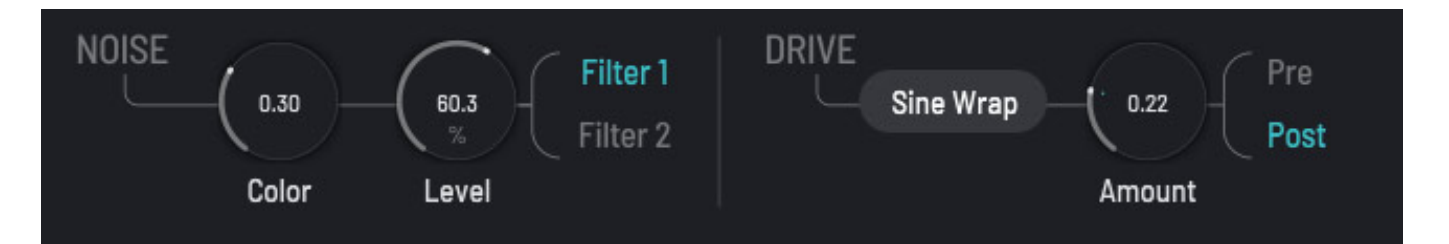

*Unter dem Oszillator 2 und 3 ist noch ein Rauschgenerator zu finden, dessen Färbung und Pegel und Filteraufschaltung sich einstellen lässt. Hier ist auch ein Verzerrungs/Clipping-Modul, so möchte ich das mal nennen, vorhanden, dass sich über Pre/Post vor oder nach den Filtern im Signalfluss positionieren lässt. Es sind verschiedene Betriebsarten anwählbar, wie aus, Soft Clip, Firm Clip, Hard Clip, Asymmetric und Sine Warp. Der Grad der Bearbeitung lässt sich über den Parameter Amount einstellen.*

*Mittwoch, 11. März 2020 06:00*

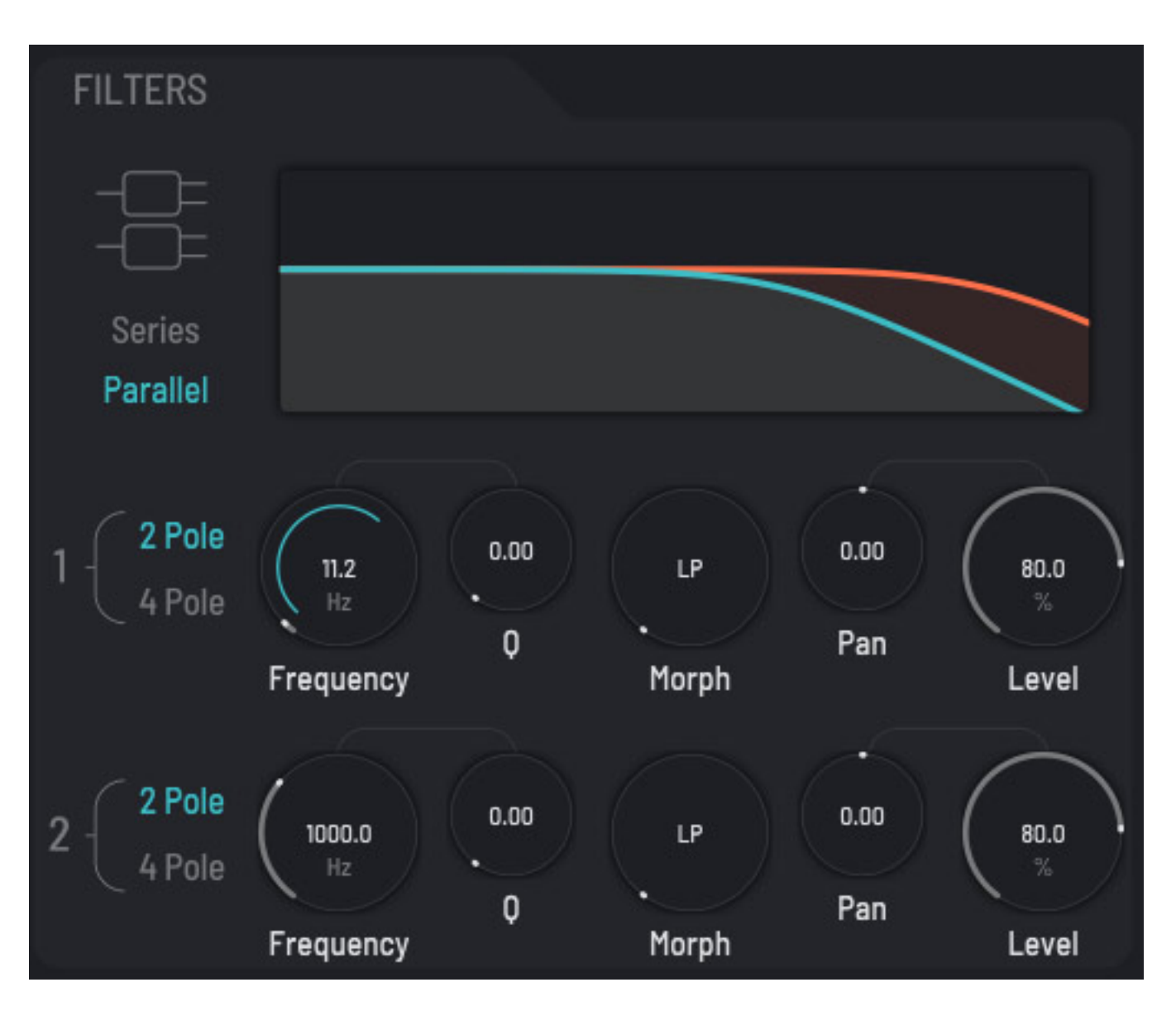

*Continua bietet zwei Filter die sich parallel oder in Serie - also hintereinander verschalten lassen. Die beiden Filter selbst sind identisch aufgebaut und können als zwei- oder vierpolige Filter genutzt werden, das heißt bei Hoch- oder Tiefpass haben die Filter eine Steilheit von 12 oder 24 dB/Oktave. Interessant ist, dass ich neben Frequenz und Güte auch der Filtertyp stufenlos einstellen lässt von Tiefpass über Bandpass, Hochpass, Bandsperre und wieder zum Tiefpass. Jedes Filter lässt sich im Ausgangspegel und im Panorama einstellen, womit auch Stereo-Sounds möglich sind.*

# **Modulation**

*Bei der Modulation geht man einen etwas anderen Weg als bei vielen Synthis. Hier stellt man nicht bei der Modulationsquelle die Ziele ein sondern man stellt an dem zu modulierenden Parameter ein, welche Modulationsquelle aufgeschaltet werden soll und stellt dann den Modulationsgrad jeder Quelle ein (s. Abb. unten). Den Dialog hierfür ruft man durch ein Klick mit der rechten Maustaste auf.*

*Mittwoch, 11. März 2020 06:00*

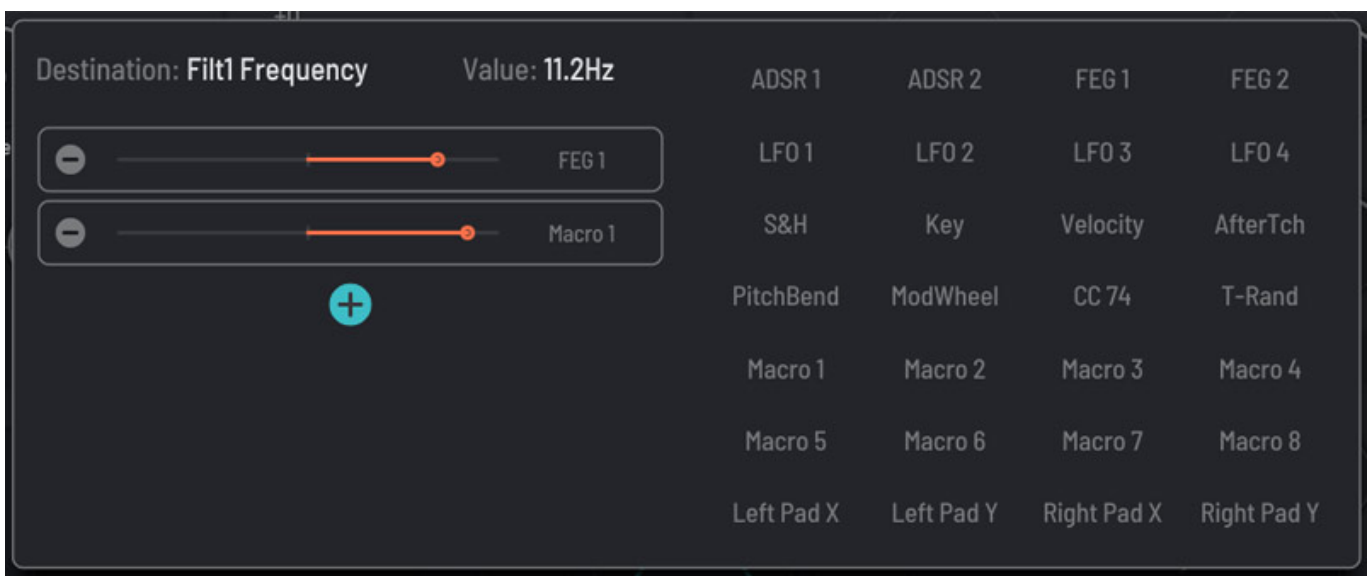

*Es gibt natürlich auch Hüllkurvengeneratoren und zwar gleich jede Menge nämlich zwei klassische ADSR-Generatoren und zwei sogenannte Flexible Envelope Generator (FEG).*

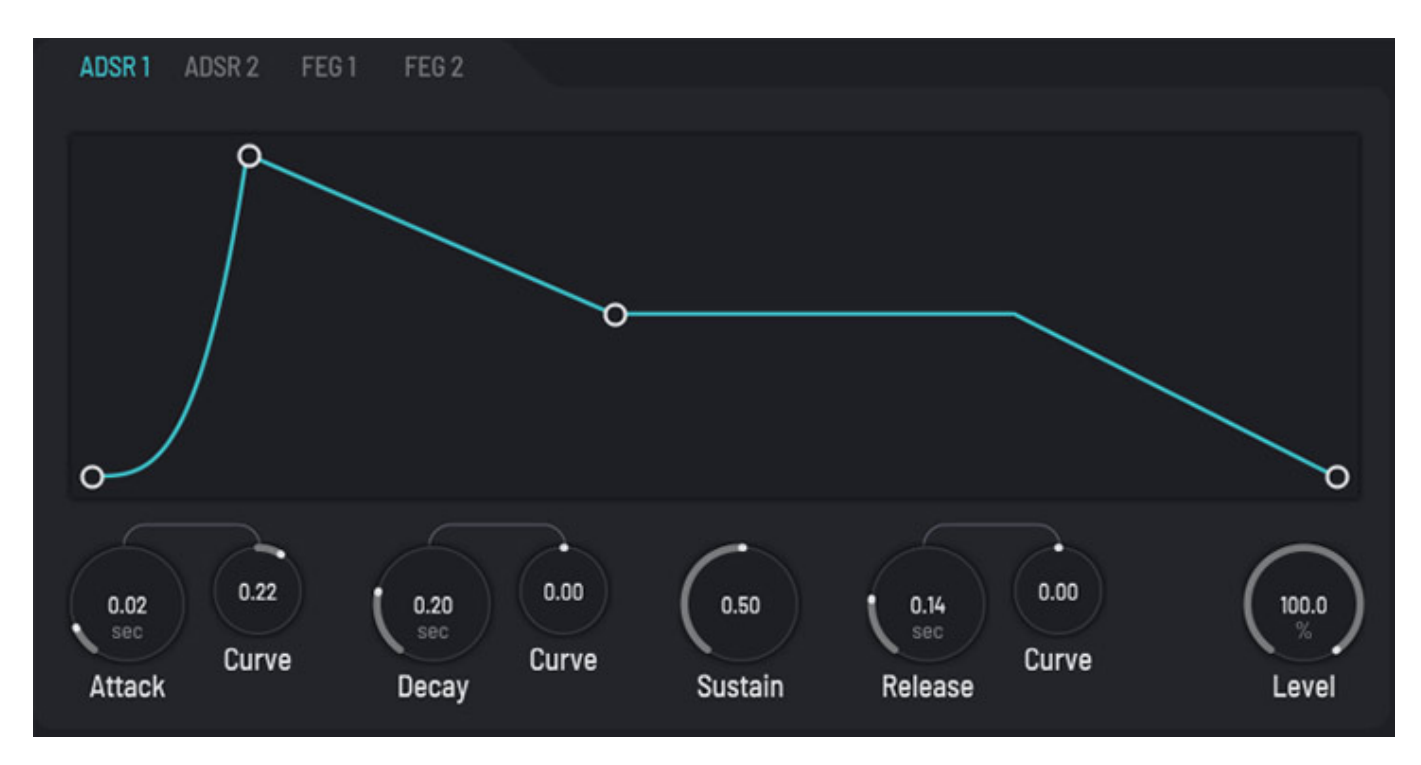

*Beim ADSR-Hüllkurvengenerator (s. Abb. oben) stellt man zunächst einmal die drei Zeiten Attack, Decay und Release ein und kann den Sustain-Pegel noch einstellen, so wie üblich. Bei den drei Zeitkonstanten lässt sich aber noch die Kurvenform über den Parameter Curve verändern in der Form das sich die Steigung der Kurve verändern lässt. Diese kann sowohl positiv (linker Reglerbereich) als auch negativ sein (rechter Reglerbereich). Weiter lässt sich noch der Modulationsgrad über den Regler Level verändern.*

*Mittwoch, 11. März 2020 06:00*

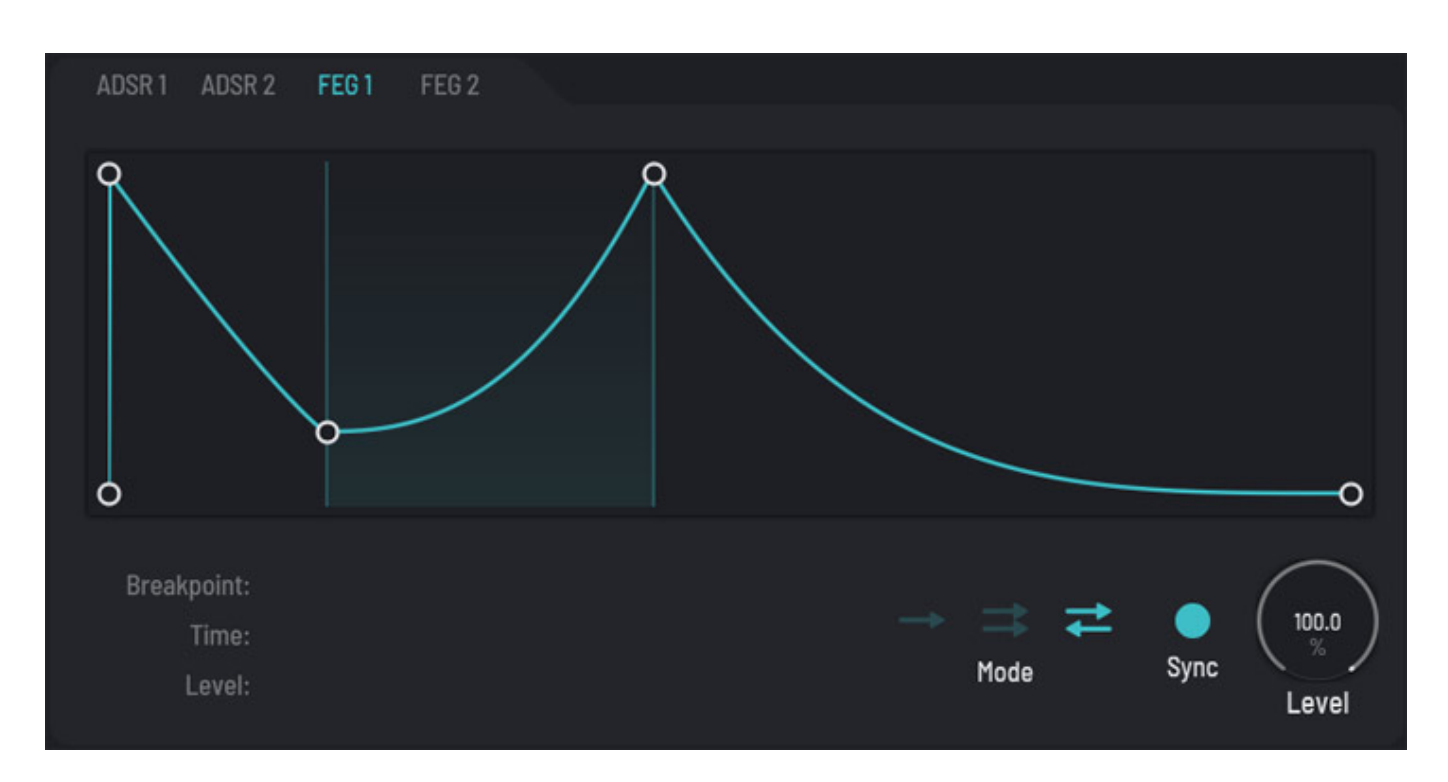

*Der Name ist Programm bei den beiden Flexible Envelope Generator (s. Abb. oben). Hier lassen sich mit der Maus in der grafischen Darstellung der Hüllkurve Stützpunkte aktivieren und diese lassen sich dann mit der Maus verschieben. Weiter lässt sich die Ablaufrichtung bestimmen in dem man die Hüllkurve einmal ablaufen lässt, als Schleife von vorne nach hinten oder als Schleife hin und her. Die Hüllkurvengeschwindigkeit lässt sich dann auch noch mit dem eingestellten DAW-Taktmaß synchronisieren. Auch hier kann der Anwender den Ausgangs-Modulationsgrad jedes FEG einstellen.*

*Mittwoch, 11. März 2020 06:00*

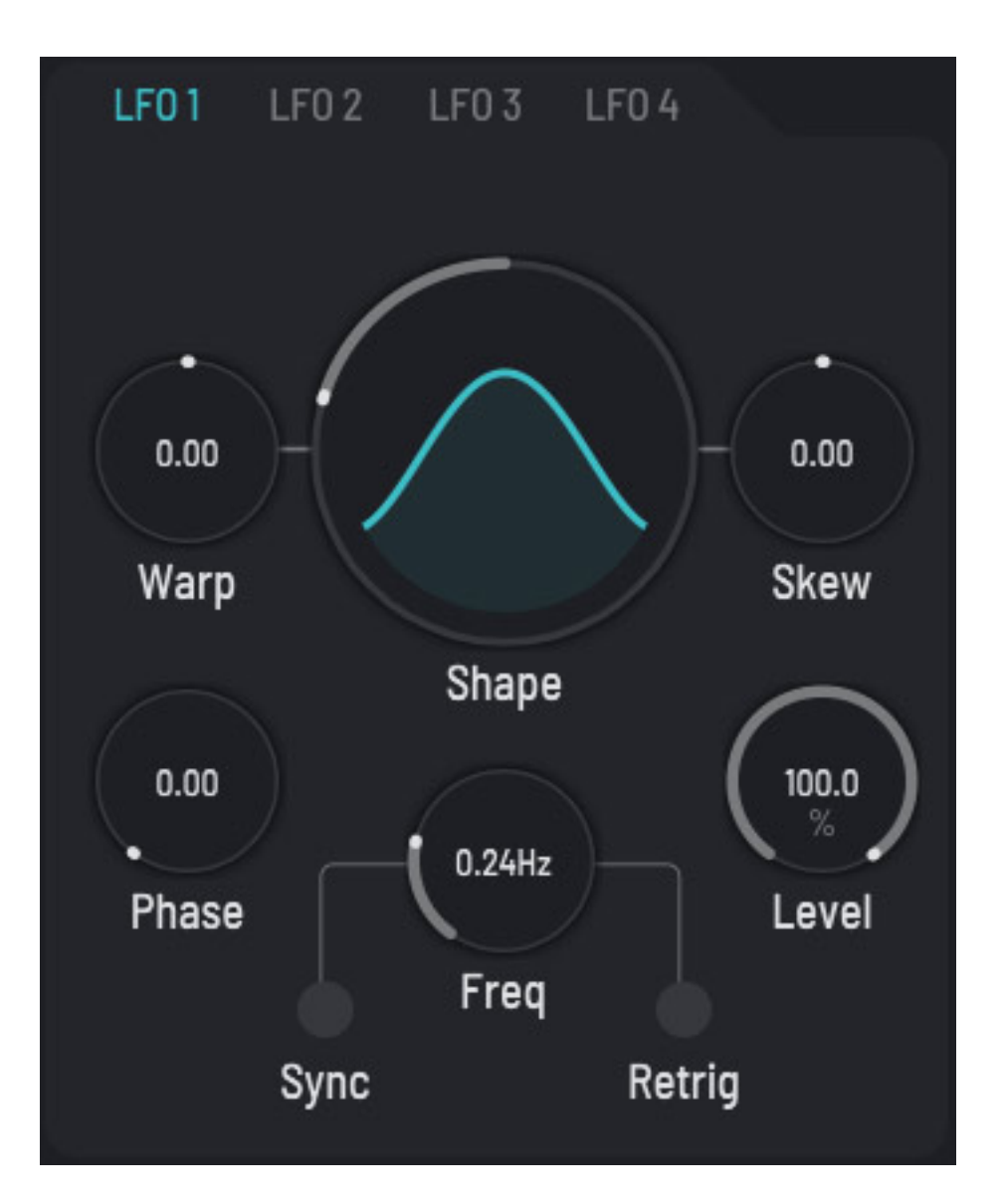

*Natürlich dürfen auch LFOs nicht fehlen. Vier an der Zahl sind hier vorhanden und die Wellenform lässt sich wie bei den Audiooszillatoren über Shape, Warp und Skew einstellen und die resultierende Wellenform wird auch grafisch ausgegeben. Zudem kann man die Phase verändern und die Frequenz lässt sich auch mit der DAW-Taktrate synchronisieren und kann auch moduliert werden und auch eine Re-Trigger-Funktion ist vorhanden. Der Ausgangs-Modulationsgrad kann auch hier individuell eingestellt werden.*

*Mittwoch, 11. März 2020 06:00*

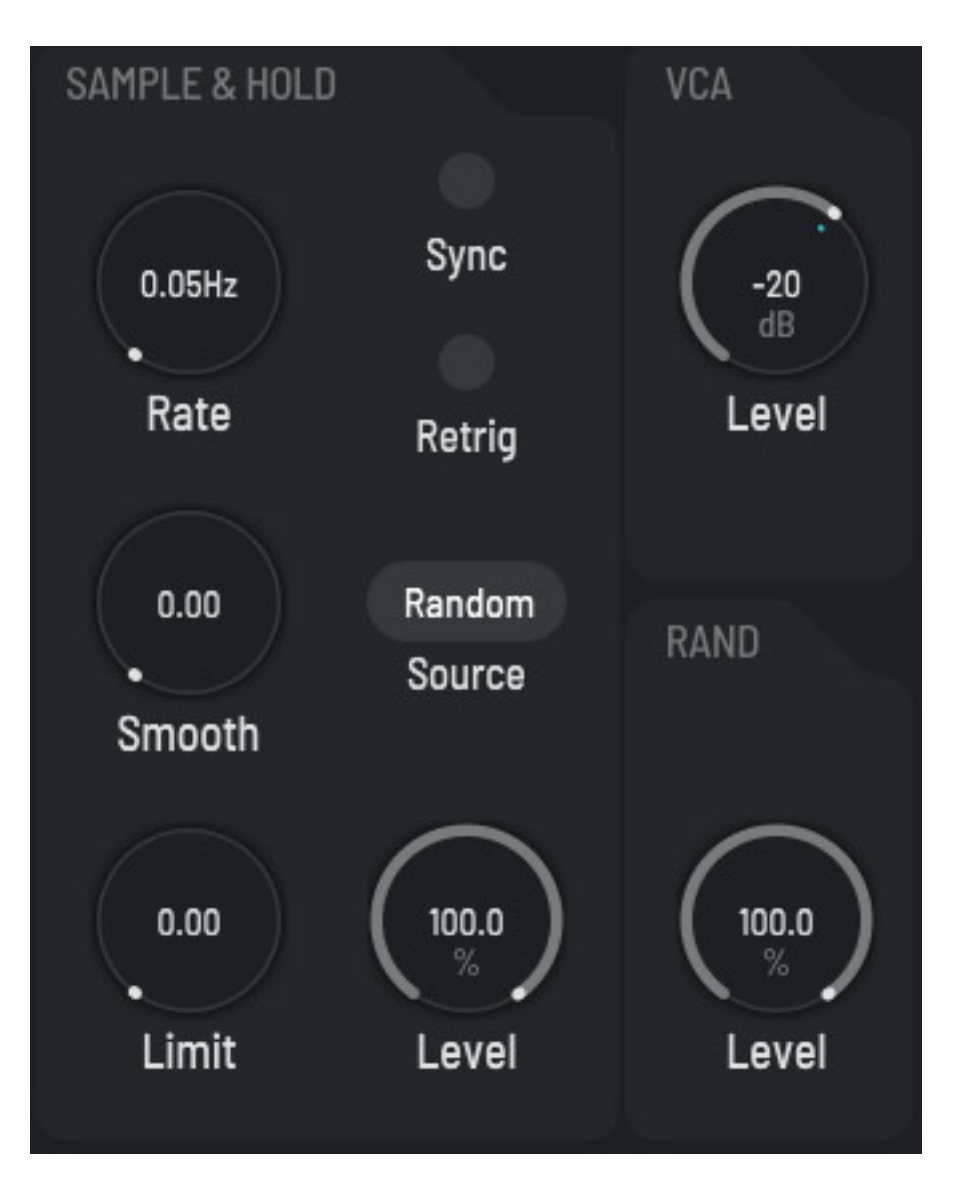

*Zudem verfügt die Modulationssektion über ein virtuellen Sample & Hold. Als Quelle kann ein Zufallsgenerator, einen der vier Hüllkurvengeneratoren oder ein der vier LFOs angewählt werden. Auch hier sind Synchronisation und Re-Trigger möglich. Die Abtastrate des S&H sowie die Glättung (Parameter Smooth) und der Wertebereich (Parameter Limit) kann beeinflusst werden.*

# **Makros**

*Mittwoch, 11. März 2020 06:00*

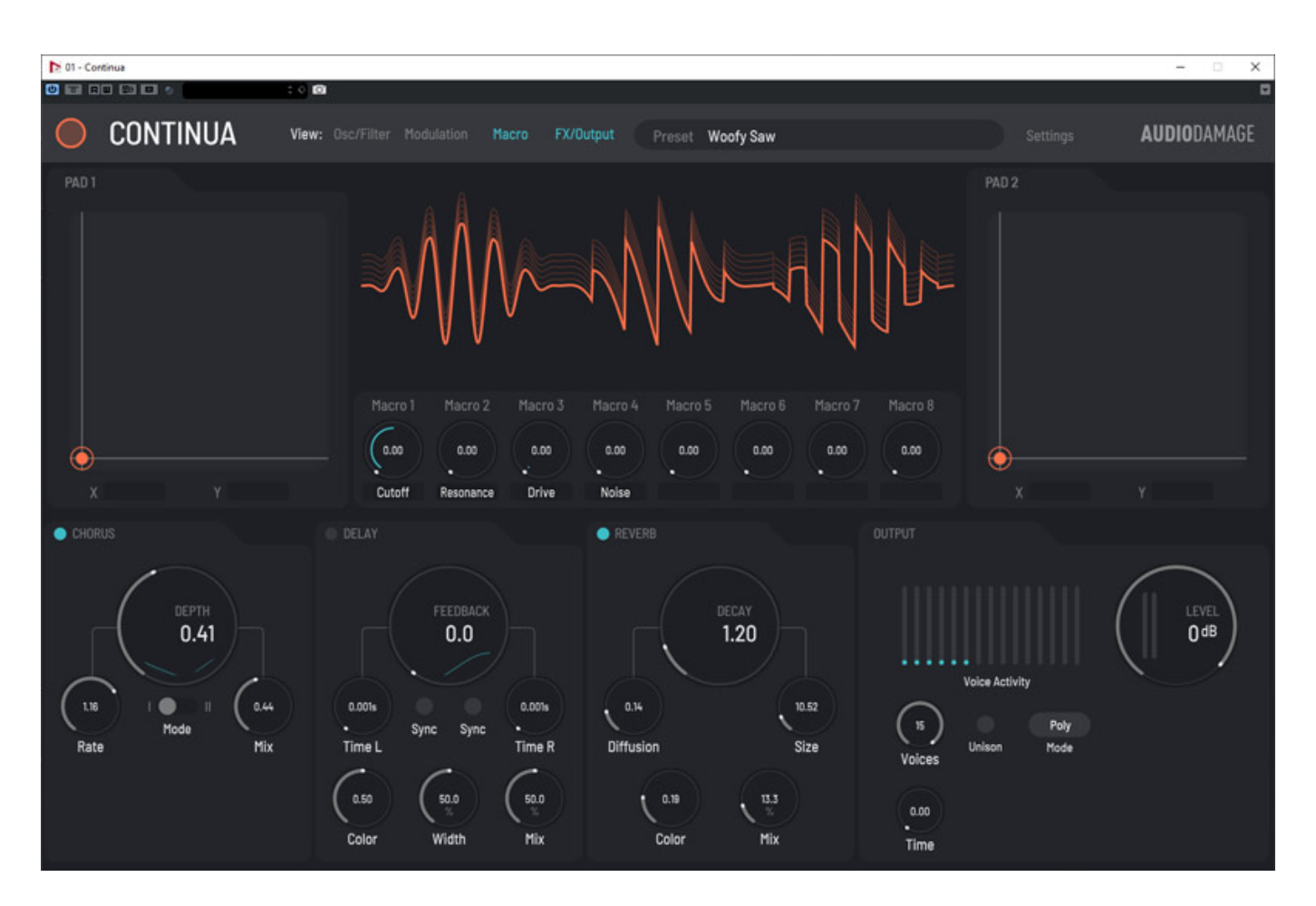

*Kommen wir nun zum zweiten View, also der Seite mit den Makros, zwei virtuellen XY-Sticks, den drei Effekten Chorus, Delay und Reverb sowie der Keyboard-Betriebsart und dem Summen-Audio-Ausgangspegel (s. Abb. oben).*

*Mittwoch, 11. März 2020 06:00*

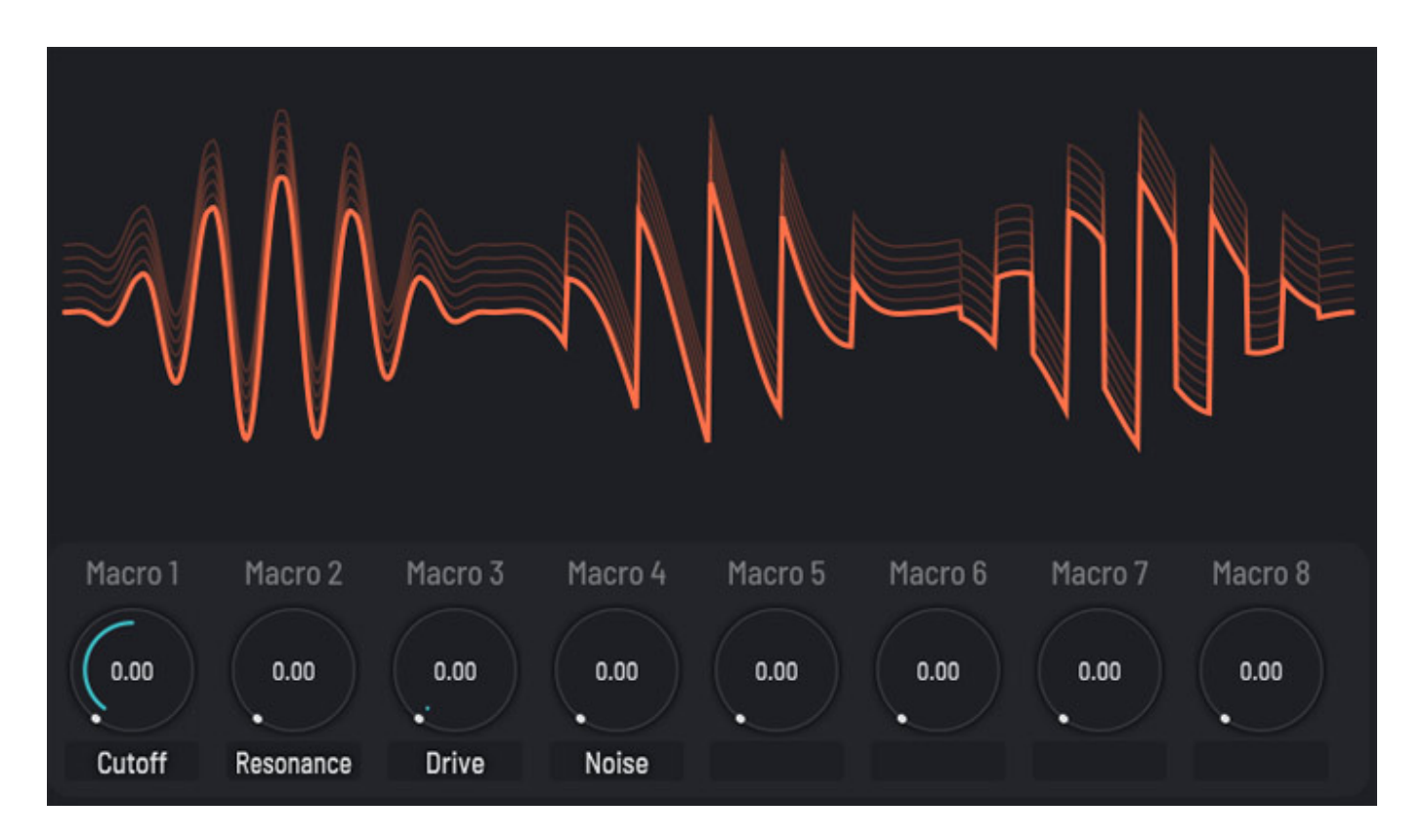

*Um die Bedienung den vielen Modulationsquellen handhabbarer zu machen, kann der Anwender verschiedene Modulationsquellen über Makros zusammenfassen und die Summen über einen Makro-Regler einstellen. Jedes Makro lässt sich auch individuell mit einem Namen versehen.*

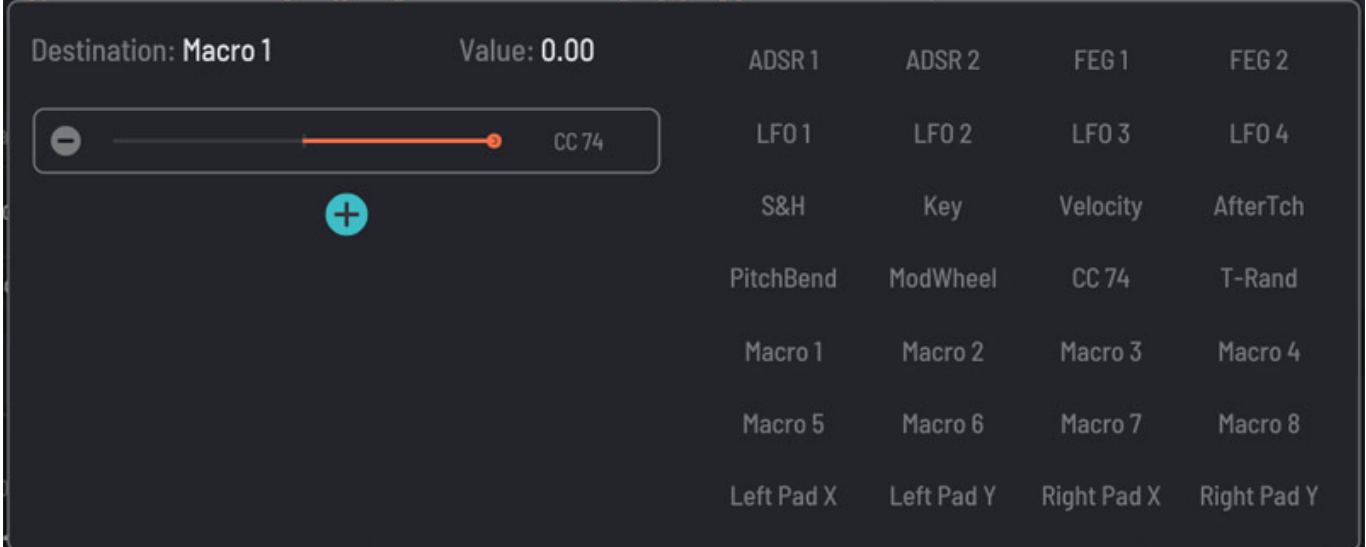

*Hier kann man als Quellen auch die beiden virtuellen XY-Joysticks anwählen, die jeweils links und rechts neben dem Makro-Bereich auf der Bedienoberfläche angeordnet sind. Die Makro-Ausgänge lassen sich an den Parametern dann als Modulationsquelle auswählen, so wie zuvor beschrieben eine einzelne Modulationsquelle.*

*Mittwoch, 11. März 2020 06:00*

# **Effekte und Output**

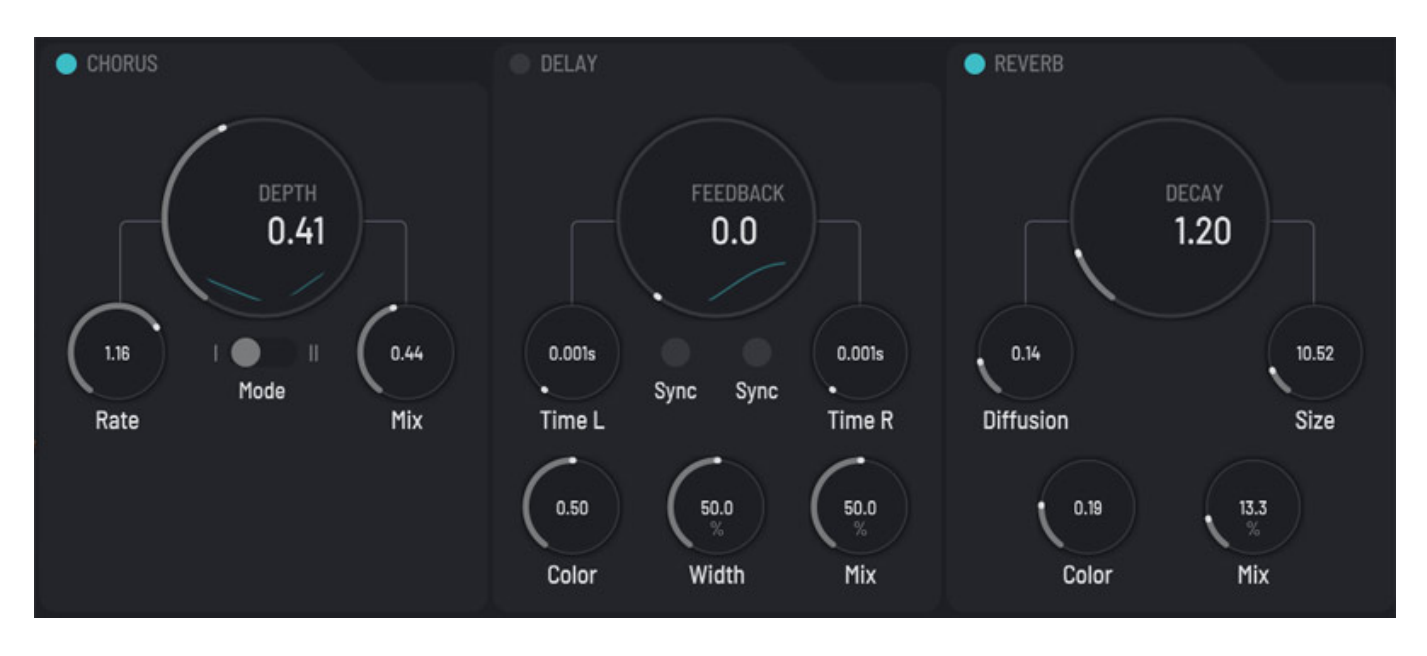

*Continua bietet auch drei Effekte und zwar Chorus, Delay und Reverb, die sich einzeln aktivieren oder deaktivieren lassen. Der Hauptparameter ist immer in einem großen Kreis dargestellt. Beim Chorus gibt es auch zwei Betriebsarten wobei sich diese in verschiedene Delay-Zeiten und Einstellbereiche und LFO-Raten und Modulationsgrad unterscheiden.*

*Mittwoch, 11. März 2020 06:00*

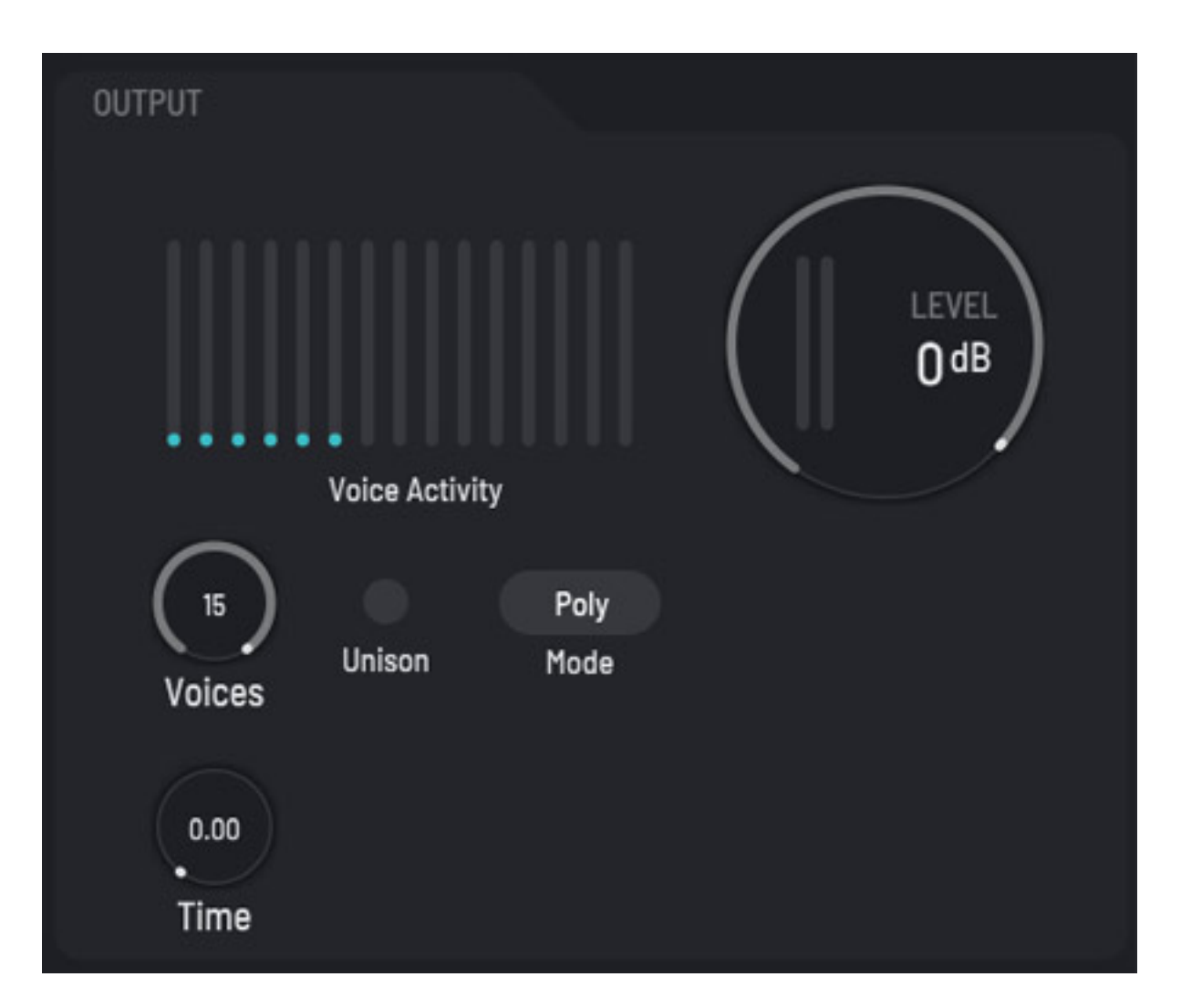

*Im Output-Bereich kann man nicht nur den Audio-Ausgangspegel einstellen sondern auch den Keyboardmodus wählen und zwar Poly, Mono und Re-Trigger. Letzteres ist identisch mit Mono nur das bei einem erneuten Tastendruck immer die Hüllkuven neu gestartet werden, unabhängig davon ob schon andere Tasten gedrückt sind. Bei Anwahl von "Unisono" und Mono- oder Re-Trigger-Betriebsart werden alle Stimmen gleichzeitig ausgegeben. Die Anzahl der maximalen Stimmen lässt sich auch einstellen. Der Parameter Time entspricht einem Portamento.*

# **Praxis**

*Getestet haben wir Continua auf unserer [XI-MACHINES X2 Workstation](index.php?option=com_content&view=article&id=18190:xi-machines-x2-audio-workstation&catid=35&lang=de-DE) unter Windows 10. Die Resourcen-Auslastung durch das virtuelle Instrument auf der DAW war im normalen Bereich, das heißt bei einer Grundlast mit gestartetem Nuendo 10 waren es 6 % Prozessorlast und nach Laden des VST-Instruments zwischen 9 bis 10 %. Bei polyphonen Spielen stieg die Prozessorlast auf 13, bzw. in den Spitzen manchmal bis aus 14 % an. Das ist durchaus mit anderen virtuellen Instrumenten mit ähnlicher Komplexität zu vergleichen und nicht übermäßig viel.* 

*Die Bedienoberfläche halte ich für äußerst gelungen und transparent. Ich habe mich*

*Mittwoch, 11. März 2020 06:00*

*selten so schnell in ein virtuelles Instrument eingearbeitet. Man muss eigentlich nur wissen, dass man für die Modulation eines Parameters mit der rechten Maustaste den entsprechenden Dialog aufrufen kann. Der Rest ist weitgehend durch die sehr strukturierte Oberfläche selbsterklärend. Ein wirklich herausstechendes Merkmal ist die Vielfalt der Modulationsmöglichkeiten. Hier liegt eine große Stärke von Continua, sowohl was die Bedienung als auch den Sound angeht.*

*Es werden mit Continua knapp 200 Presets mitgeliefert. Neben 30 Factory Presets auch Artist-Presets von Glitch Machines (30), Red Means Recording (34), Red Sky Lyllaby (30) und SonalSystem (70). Das ist im Verhältnis zu anderen Anbietern, bzw., Produkten nicht so viel. Die Wahl der Presets ist auch so, dass dort sehr viele Effekt-Presets mehr für den Gaming-Bereich als musikalisch einsatzbar angeboten werden. Die Presets sind also ein kleiner Minuspunkt bei Continua.*

*Nichtsdesdotrotz bietet der Continua wirklich exzellente Klangmöglichkeiten, die sich - eben wegen der Presets - einem vielleicht nicht sofort erschließen. Die Klangbandbreite geht dabei von sehr breiten Flächen mit tollen Modulationen über kräftige Solo-Sounds bis hin zu fetten Bässe. Durch die Modulationen der Wellenform über die Parameter Shape, Warp und Skew lassen sich sehr komplexe Klangmuster erzielen. Monophon im Unisono-Betrieb mit bis zu maximal 15 Voices geht da einiges an sehr breiten, komplexen Klängen.*

*Das i-Tüpfelchen sind die drei vorhandenen Effekte. Zunächst mag man verwundert sein, dass sich dort bei Delay und Reverb keine Presets anwählen lassen mag zwar zunächst sehr einschränkend klingen aber die drei integrierten Effekte sind klanglich sehr gut abgestimmt auf dem Sound des Continua. Der Chorus lässt sich sehr kräftig einstellen, das Delay synchronisieren mit dem DAW-Tempo und das Reverb macht auch bei sehr langen Hallzeiten für Ambient Sounds eine sehr gute Figur.* 

#### **Fazit**

*Der Preis für die Version für Windows und macOS liegt bei 99 US\$, bzw. um die 90 Euro, was man als angemessen bezeichnen kann. Die von uns nicht getestete iOS-Version kostet im App Store 9,99 US\$.*

*Klanglich hat Continua sehr viel zu bieten und das einzige Manko sind die Preset. Da könnte es mehr und vor allem klanglich musikalischer zugehen. Das der Continua das beherrscht steht außer Frage. Aber durch seine sehr einfache Bedienung eignet sich der Continua ideal als Werkzeug für eigene Sounds, die sich auf Basis des Default Sounds schnell erstellen lassen.*

*[www.audiodamage.com](https://www.audiodamage.com)*